Proceedings of The National Conference On Undergraduate Research (NCUR) 2015 Eastern Washington University, Cheney, WA April 16-18, 2015

# *A Methodology for Appropriate Testing When Data is Heterogeneous Using EXCEL*

Nguyen Khanh Department of Management and Accountancy The University of North Carolina Asheville Asheville, NC

Faculty Advisors: Donna Parsons, Susan Reiser, and Robert Yearout

### **Abstract**

*"A Methodology for Appropriate Testing When Data is Heterogeneous (1999)"*was originally published and copyrighted in the mid-1990 using Turbo Pascal and a16-bit operating system. While working on an ergonomic dissertation (Yearout, 1987), the author determined that the perceptual data was determined to be heterogeneous and not normal. Drs. Milliken and Johnson, the authors of Analysis of Messy Data Volume I: Designed Experiments (1989), advised that Satterthwaite's Approximation with Bonferroni's Adjustment to correct for pairwise error be used to analyze the heterogeneous data. This technique of applying linear combinations with adjusted degrees of freedom allowed the use of t-Table criteria to make group comparisons without using standard nonparametric techniques. Thus, data with unequal variances and unequal sample sizes could be analyzed without losing valuable information. Variances to the  $4<sup>th</sup>$  power were so large that they could not be reentered into basic calculators. The solution was to develop an original software package which was written in Turbo Pascal on a 7 ¼ inch disk 16-bit operating system. Current 64 bit operating systems and more efficient programming languages have made the software obsolete. Using the old system could result in incorrect output or a runtime error. The purpose of this research was to develop a spreadsheet algorithm with multiple interactive EXCEL worksheets that will efficiently apply Satterthwaite's Approximation with Bonferroni's Adjustment to solve the messy data problem. To ensure that the pedagogy is accurate, the resulting package was successfully test tested in the classroom with academically diverse students. A comparison between this technique and Microsoft EXCEL worksheets that efficiently apply Satterthwaite's Approximation with Bonferroni's Adjustment to solve the messy data problem. A major benefit is that spreadsheet algorithms will continue to be current regardless of evolving operating systems' status.

### *Keywords***: Heterogeneous Data, Unequal Sample sizes, Satterthwaite's Approximation with Bonferroni's Adjustment**

### **1. Introduction**

This project began as an effort to obtain a more efficient, user friendly, replacement for the Messy Data Assistant (1999) that was published in the International Journal of Industrial Ergonomics. After reviewing numerous articles for publication in industrial engineering, ergonomics, and business journals, the authors discovered that testing for heterogeneous and unequal data sets were prevalent. This oversight in many cases resulted in reporting significant differences when there was none.

### 1.1. Background and Problem

For many experiments, the investigator examines and compares the effects of different treatments or the means of treatment populations. Heterogeneous variances, unequal sample sizes, and non-normal data are quite common. Perceptional or survey data gathered by industrial engineers, ergonomists, or social scientists are especially vulnerable. While working on an ergonomic dissertation (Yearout, 1987), the perceptual data was determined to be heterogeneous and not normal. Drs Milliken and Johnson the authors of Analysis of Messy Data Volume I: Designed Experiments (1989), advised that Satterthwaite's Approximation with Bonferroni's Adjustment to correct for pairwise error be used to analyze the heterogeneous data. Since variances to the  $4<sup>th</sup>$  power were so large that they could not be reentered into basic calculators, *The Messy Data Assistant*(Yearout, R. Barger, R. Yates, G. and Lisnerski D. , 1999) was published and copy written. The software package was written in Turbo Pascal on a7 ¼ inch disk 16-bit operating system. This technique of applying linear combinations with adjusted degrees of freedom allowed the use of t-Table criteria to make group comparisons without using standard nonparametric techniques. Thus data with unequal variances and unequal sample sizes could be analyzed without losing valuable information.

 Current operating systems of 32 and 64 bits and more efficient programming languages have made the software obsolete and unusable. Using the old system could result in many returns be either incorrect or the system would terminate when executed.

# 1.2 Why Use Satterthwaite's Approximation

Such examinations may include the following type of hypotheses (equation 1) (Milliken and Johnson, 1984)

 $H_{01}: \sum c_i \mu_i = a$  (1) for some given set of coefficients c1, c2,..., ct and given constant a and:

$$
H_{02}: \mu_1 = \mu_2 = ... = \mu_t
$$
 (2)

$$
H_{03}: \mu_i = \mu_i \text{ for some } i \neq i' \tag{3}
$$

 Unfortunately, the practicing industrial engineers, ergonomists, social scientist, and statisticians suggest that these types of hypotheses do not conform to the assumption of normality; i.e., that error terms are independently and identically distributed. Also, such error terms in groups must have a mean equal to zero or variances for homogeneity. Both conditions, however, are often violated. Thus, a parametric test which depends for its validity on the crucial assumption that the investigator is sampling randomly from a distribution belonging to a particular family may be inappropriate (Sprent, 1989). Additionally, small and equal sample groups can create complicated observations. The t-test is considered sufficient to handle non-normal distribution. Its reliability, however, is questionable when unequal variances and unequal sample conditions exists. In general, the issues of this inequality are more critical than the distribution of the data. As a result, the t-test may not be appropriate. When these conditions are present, the investigator must change the techniques from traditional (parametric) to non-traditional (distribution free). Satterthwaitte'sApproximation estimates the variance of a mean and variance components, or to construct an approximate F-test. It is necessary to utilize such approximation to form a linear function of mean squares,  $\sigma^2$  =  $\sum c_i^2 \sigma_{i'}^2$ , where  $c_i$  are known constants (Satterthwaite, 1946). The distribution of error terms may or may not be strictly normal when the conditions can be assumed to approximate normality.

The procedure is illustrated as follows (equation 4):

$$
v = \frac{\left(\sum C^2 \cdot \sigma^2 \cdot \nu \cdot n_i\right)}{\left(\sum_i \left[\sum_{n_i=1}^{C_i^4} \sigma_i^4 \cdot \sigma_{n_i}^2\right]\right)}
$$
(4)

Summarizing, one rejects the hypothesis (Eq. (5)):

$$
H_0: \sum C_i^2 \sigma_i^2 = a,
$$
\n<sup>(5)</sup>

If  $(Eq. 6)$ 

$$
|t_c| = \frac{\sum c_i \mu_i = a}{\sqrt{\sum C^2_i \sigma_i^2}}
$$
 (6)

 This technique is appropriate for unequal variance (heterogeneous data) and unequal sample sizes. This technique is appropriate for unequal variance (heterogeneous data) and unequal sample sizes. The distribution of error terms may or may not be strictly normal when the conditions can be assumed to approximate normality. This method is allowed for a good approximation by estimating the degree of freedom  $v$  for unequal variances.

 The adjusted "degree of freedom" and "critical t" (t-test) are used to test the above hypotheses. The t-test retains the original information and is insensitive to unequal sample sizes as well. Yearout (1987) used a simple Turbo Pascal (1984) programs to demonstrate the method. This program, however, required the user to have a Pascal compiler and be Pascal literate. Therefore, the program had limited utility and was not user-friendly.

#### 1.3 Bonferroni's Adjustment for Pairwise Error

Another common analytical error is failure to consider reduced reliability of the stated confidence level. As a result, the user may make an error when concluding the significant between groups. Bonferroni proposed a method to determine the appropriate minimum significant level to obtain a desired confidence level (Neter. et al., 1990). The procedure to determine the confidence of any comparison is illustrated by equation 7.

#### Confidence level =  $100(1-k\alpha)$ ,

where the number of k intervals are calculated by:

$$
k = \left(2 \frac{I}{2}\right) = \frac{I(I-1)}{2} \tag{7}
$$

### 1.4 Research Purpose

 Current operating systems of 32 and future 64 bits and programming languages have made the software obsolete and may return incorrect solutions. The purpose of this research is to develop a spreadsheet algorithm with multiple interactive worksheets that will solve the problem of messy data analysis. To ensure that the pedagogy is accurate the resulting package was successfully tested in the classroom with academically diverse students.

#### **2. Algorithm Development**

The Algorithm was developed using the data set described in Milliken and Johnson (1989). One spreadsheet file with three interactive worksheets (Data Entry, Calculations, and Results worksheet) were used. Each of these with specific instructions is contained in the following sections. Data was obtained from an example problem in "Analysis of Messy Data" (Yearout, Barger, Yates, and Lisnerski, 1999) on page 19 of Milliken and Johnson's text (1989).

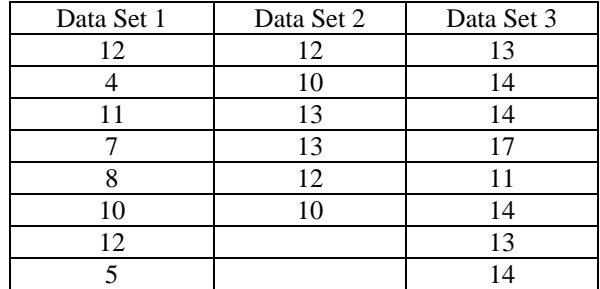

# 2.1 Data Entry Worksheet

Format the Excel worksheet as follows. All strings and sample data (noted in black) such as A1: Enter "Data Set 1" in the appropriate cells on all three tabs. All calculations and results will be displayed individually and be colored in blue

A1: Enter "Data Set 1". C2: Enter =AVERAGE(B8:B15). C3: Enter = $STDEV(B8:B15)$ . C4: Enter  $=(C3^2)$ . C5: Enter  $=(A15)$ .

C6: Enter confidence level G6: Enter number of groups A8:A15: Enter number of each sample within Data Set 1 B8:B15: Enter Data Set 1.

Table 1: Data Set 1 (Data Entry Worksheet)Columns A, B, and C

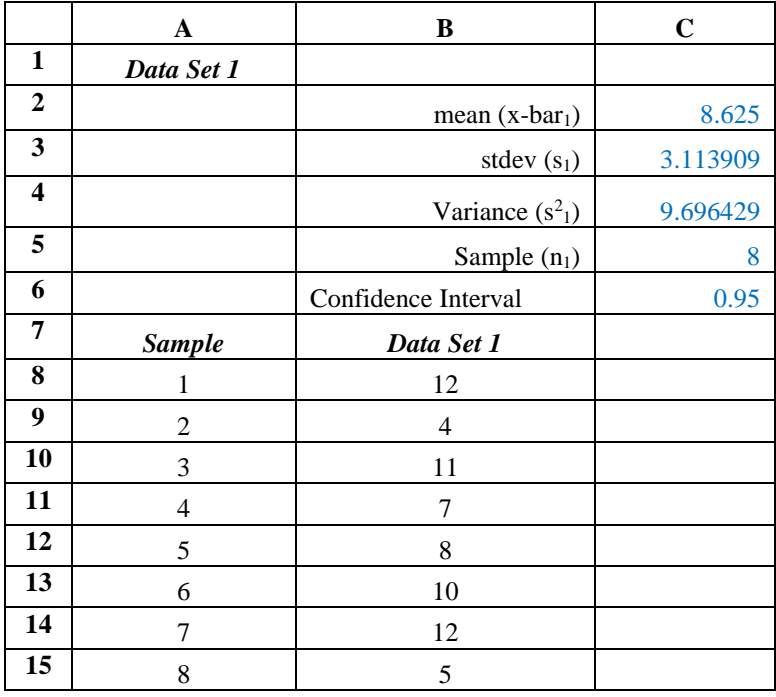

Repeat procedure for the same data set (Data Set 2). Copy Table 1 to column E, F, and G. Then modify to accept and perform required statistical calculations for Data Set 2 as shown in Table 2.

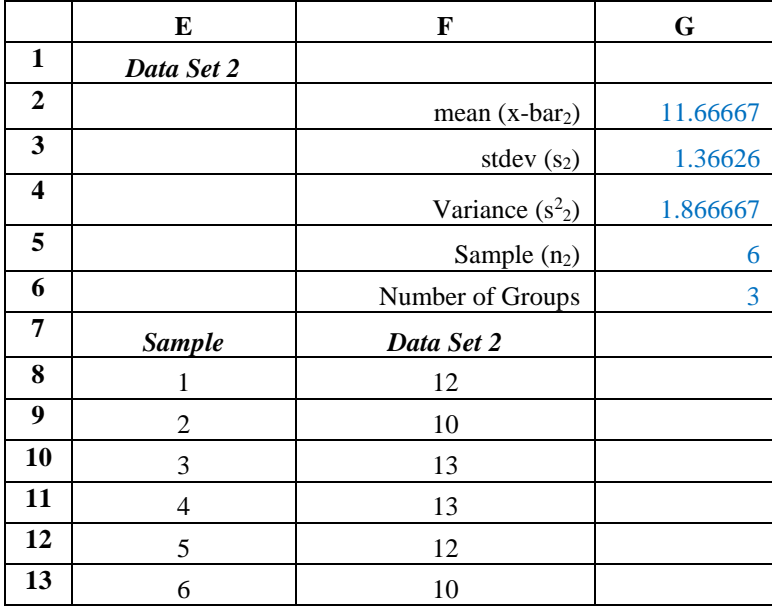

Table 2: Data Set 2 (Data Entry Worksheet) columns E, F, and G.

Repeat procedure for the same data set (Data Set 2). Copy Table 1 to column I, J, and K. Then modify to accept and perform required statistical calculations for Data Set 3 as shown in Table 3.

Table 3: Data Set 3 (Data Entry Worksheet) columns I, J, and K.

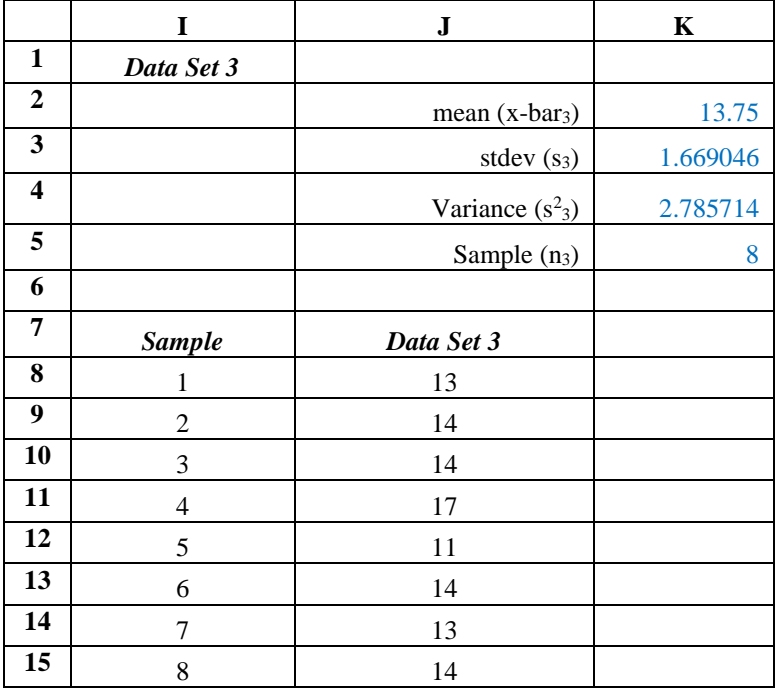

# 2.2 Computation Worksheet

B2: Enter = ('Data Entry'!C2). B3: Enter ==('Data Entry'!C3). B4: Enter =('Data Entry'!C4). B5: Enter =('Data Entry'!C5). B6: Enter  $=(B4)^2$ .  $B7:$  Enter =(B2-E2) B8: Enter =((B4/B5)+(E4/E5))^0.5 B9: Enter  $=(B6+E6)$ E9: Enter  $=(E6+H6)$ B10: Enter =( $B5^2$ ). B11: Enter =(B5-1). B12: Enter =(B10\*B11). B13: Enter =(B6/B12). B14: Enter =(B13+E13). B15: Enter = $(B8^2)$ B16: Enter =(B7/B8). D16: Enter  $= -ABS(B16)$ B17: Enter =(B15^2)/(B14). D17: Enter =\_xlfn.T.DIST(D16,B17,1)\*('Data Entry'!G6). B18: Enter =('Data Entry'!C6). A20: Enter Data Entry B20: Enter Data Set 1 E20: Enter Data Set 2 B22: Enter Value. Repeat in E22. B23: Enter =('Data Entry'!B8). Drag down to B30. Repeat in cell range E23:E28. C22: Enter =('Data Entry'!A7). Drag down to C30. Repeat in cell range F22:F28.

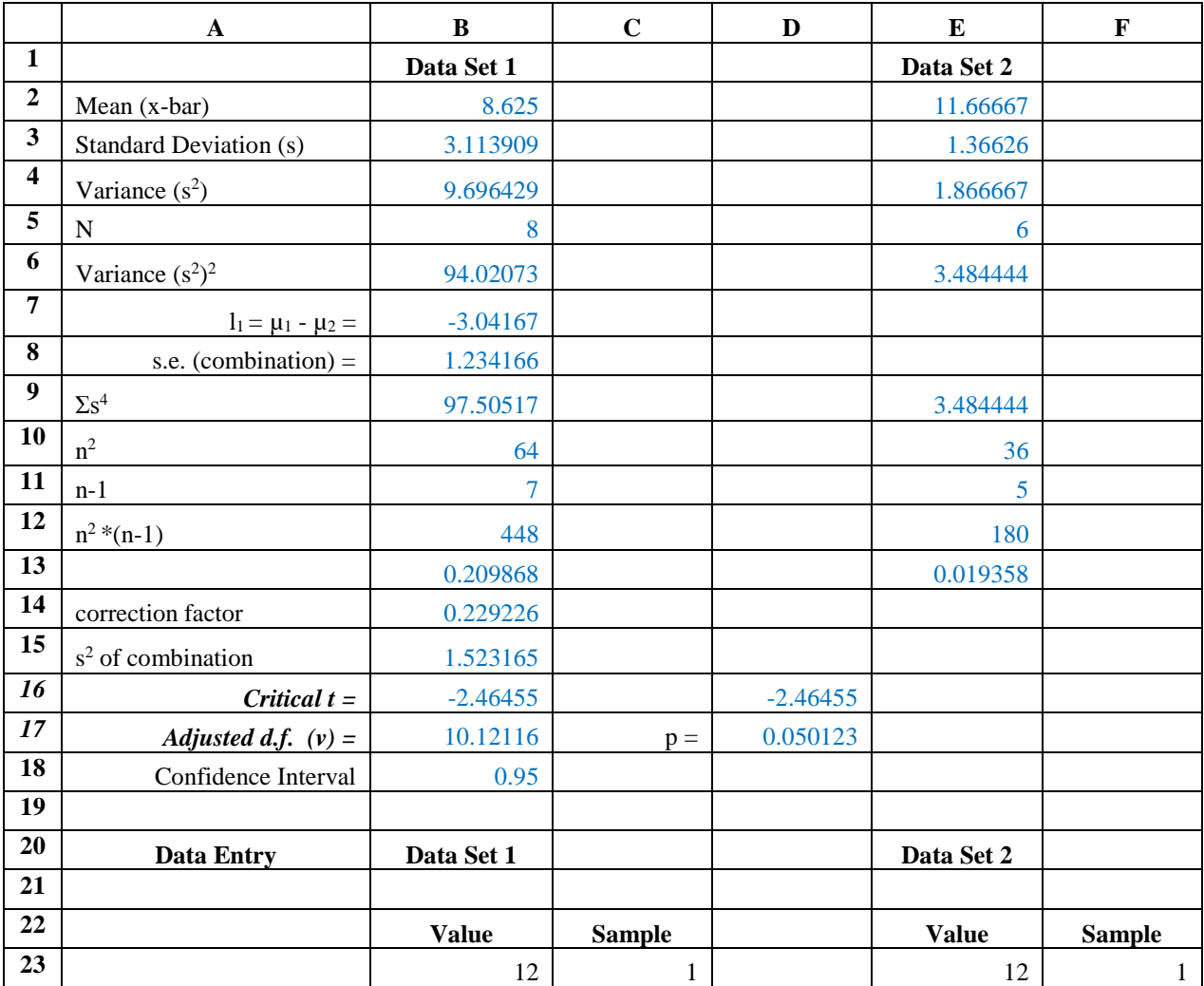

Table 4: Data Set 1 and Data Set 2 (Calculations) Worksheet Columns A through F.

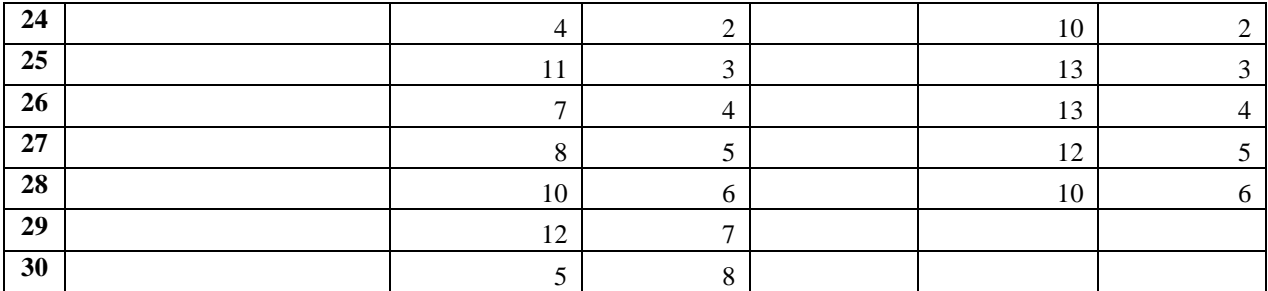

Repeat procedure for the same Data Set 1 and Data Set 3. Copy Table 4 to column I through N. Then modify to accept and perform required statistical calculations for Data Set 1 and Data Set 3 as shown in Table 5.

Table 5: Data Set 1 and Data Set 3(Calculations) Worksheet Columns I through N.

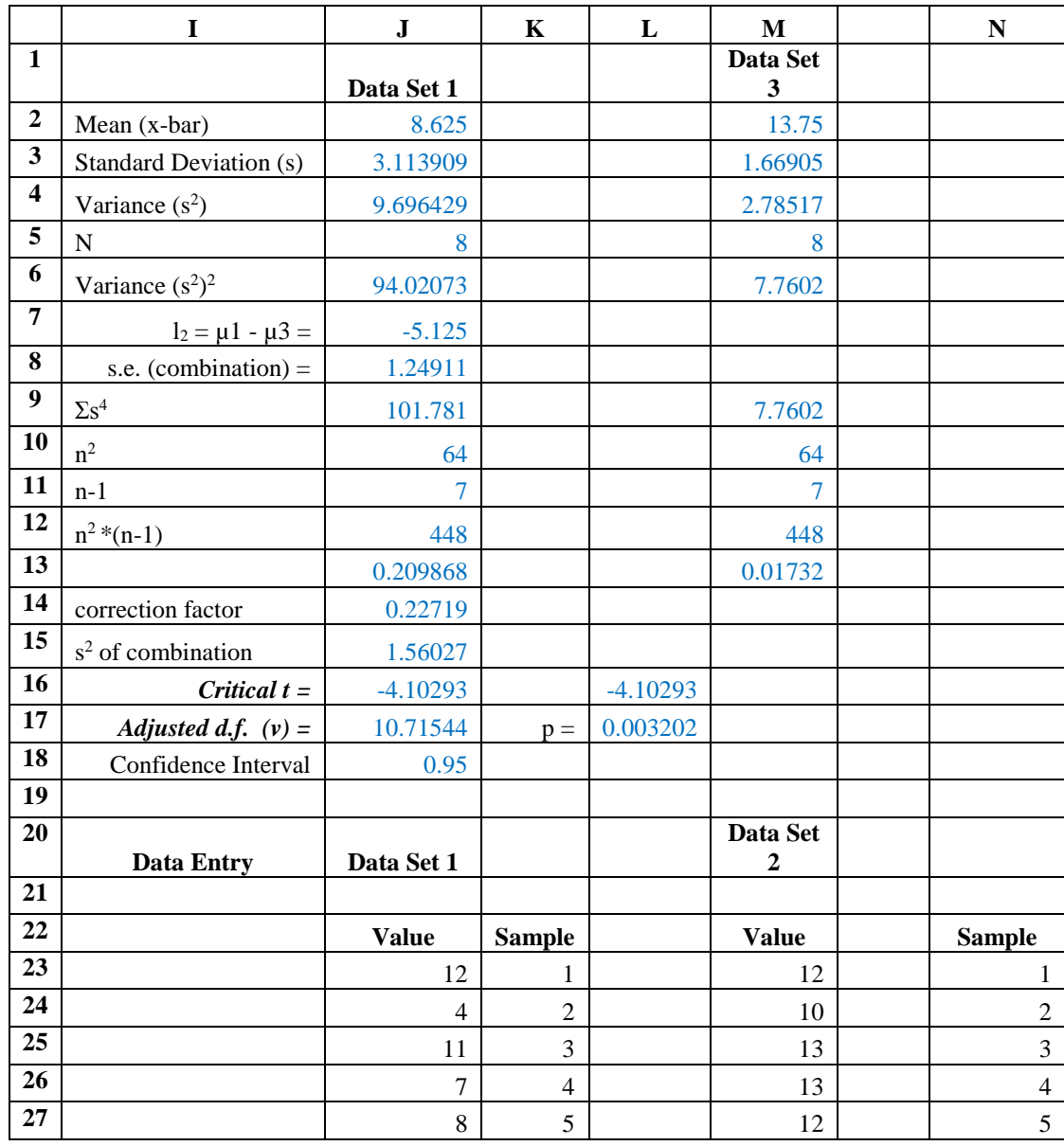

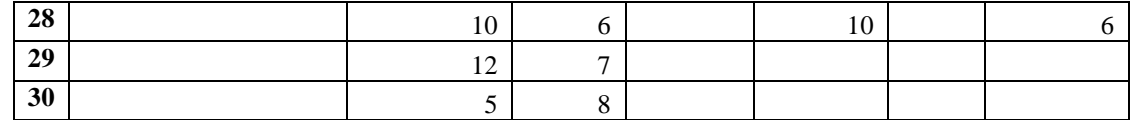

Repeat procedure for the same Data Set 2 and Data Set 3. Copy Table 4 to column Q through V. Then modify to accept and perform required statistical calculations for Data Set 2 and Data Set 3 as shown in Table 5.

Table 6: Data Set 2 and Data Set 3 (Calculations)Worksheet Columns Q through V

|                         | $\mathbf Q$                   | ${\bf R}$      | S              | $\mathbf T$ | $\mathbf U$    | $\mathbf{V}$     |
|-------------------------|-------------------------------|----------------|----------------|-------------|----------------|------------------|
| $\mathbf{1}$            |                               | Data Set 2     |                |             | Data Set 3     |                  |
| $\boldsymbol{2}$        | Mean (x-bar)                  | 11.666667      |                |             | 13.750000      |                  |
| $\overline{\mathbf{3}}$ | <b>Standard Deviation (s)</b> | 1.3662601      |                |             | 1.940790       |                  |
| $\overline{\mathbf{4}}$ | Variance $(s^2)$              | 1.8666667      |                |             | 3.766667       |                  |
| 5                       | ${\bf N}$                     | 6              |                |             | 8              |                  |
| 6                       | Variance $(s^2)^2$            | 3.4844444      |                |             | 14.187778      |                  |
| $\overline{7}$          | $l_3 = \mu_2 - \mu_3 =$       | $-2.083333$    |                |             |                |                  |
| $\bf{8}$                | s.e. (combination) $=$        | 0.8842762      |                |             |                |                  |
| $\boldsymbol{9}$        | $\Sigma s^4$                  | 17.672222      |                |             | 14.187778      |                  |
| 10                      | $n^2$                         | 36             |                |             | 64             |                  |
| 11                      | $n-1$                         | $\overline{5}$ |                |             | $\overline{7}$ |                  |
| $\overline{12}$         | $n^2*(n-1)$                   | 180            |                |             | 448            |                  |
| 13                      |                               | 0.019358       |                |             | 0.031669       |                  |
| 14                      | correction factor             | 0.0510272      |                |             |                |                  |
| 15                      | s <sup>2</sup> of combination | 0.7819444      |                |             |                |                  |
| $\overline{16}$         | Critical $t =$                | $-2.355976$    |                | $-2.35598$  |                |                  |
| 17                      | Adjusted d.f. $(v)$ =         | 11.982579      | $p =$          | 0.057125    |                |                  |
| 18                      |                               |                |                |             |                |                  |
| 19                      |                               |                |                |             |                |                  |
| 20                      | <b>Data Entry</b>             | Data Set 2     |                |             | Data Set 3     |                  |
| 21                      |                               |                |                |             |                |                  |
| $\overline{22}$         |                               | <b>Value</b>   | <b>Sample</b>  |             | <b>Value</b>   | <b>Sample</b>    |
| $\overline{23}$         |                               | 12             | $\mathbf{1}$   |             | 13             | $\mathbf{1}$     |
| 24                      |                               | 10             | $\overline{c}$ |             | 14             | $\overline{c}$   |
| $\overline{25}$         |                               | 13             | 3              |             | 14             | $\overline{3}$   |
| 26                      |                               | 13             | $\overline{4}$ |             | 17             | $\overline{4}$   |
| $27\,$                  |                               | 12             | 5              |             | 11             | 5                |
| $\overline{28}$         |                               | $10\,$         | 6              |             | 14             | $\sqrt{6}$       |
| 29                      |                               |                |                |             | 13             | $\boldsymbol{7}$ |
| 30                      |                               |                |                |             | 14             | 8                |

# 2.3 Results Worksheet

The result summary connects all results from Data Entry and Calculations worksheets. This worksheet displays all outcomes on Result tab. The detailed results includes critical t, adjusted d.f, Bonferroni, and significant level. Same calculations apply for data set 1, 2 and 3. The users need to navigate back to the Data Entry and Calculations tab to construct the Results worksheet. Spreadsheet cells are followed:

- B5: Enter =(Calculations!B2). Drag down to B8.
- Repeat for E5:E8 and H5:H8.
- B10: Enter = (Calculations!B7).
- B11: Enter =(Calculations!B8)
- B12: Enter =(Calculations!B16)
- B13: Enter =(Calculations!B17)

B14: Enter =('Data Entry'!C6) B15: Enter =(1-B14). B17: Enter =(Calculations!D17) B18: Enter =IF(B17>B15, B20, B21) B20: Enter Not Significant B21: Enter Significant Difference

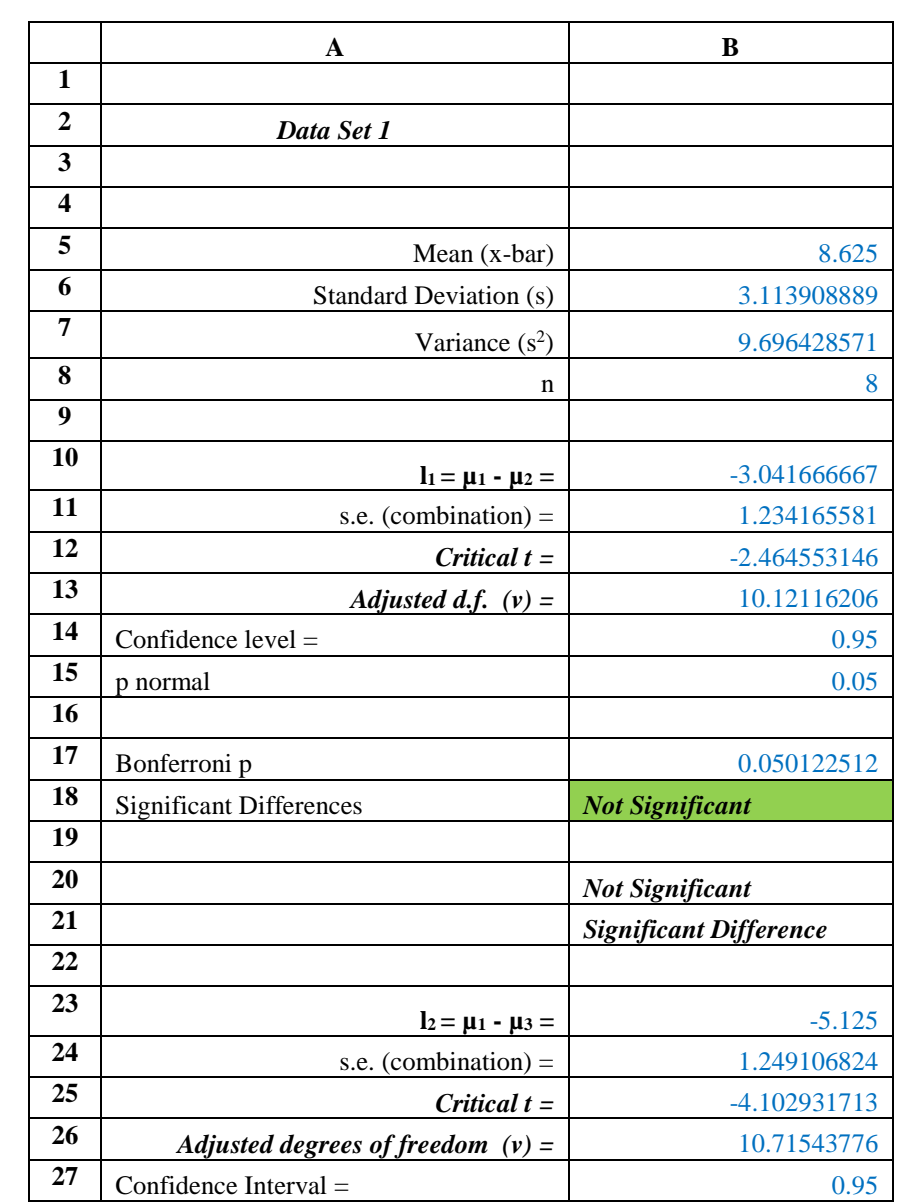

Table 6a: Results of Analysis Worksheet Columns A and B

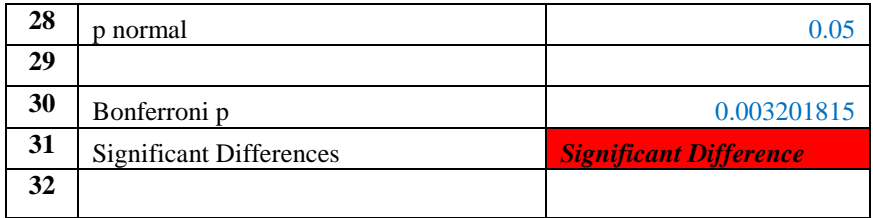

Table 6b: Results of Analysis Worksheet Columns A and B (Continued)

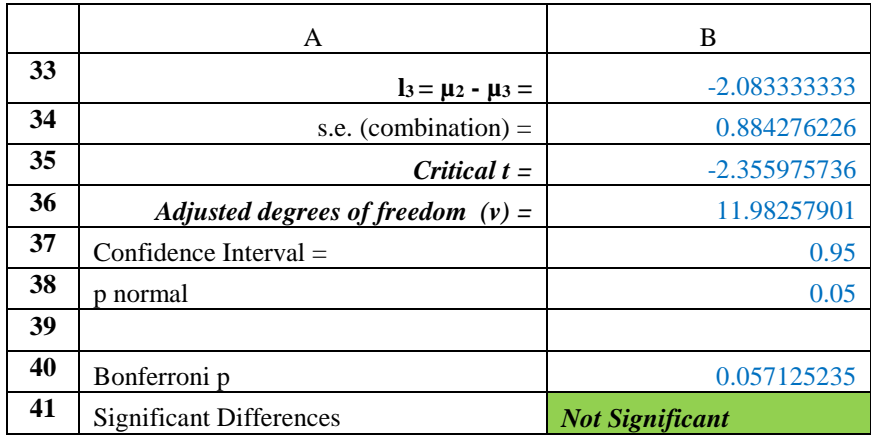

Table 6c: Results of Analysis Worksheet Columns D and H

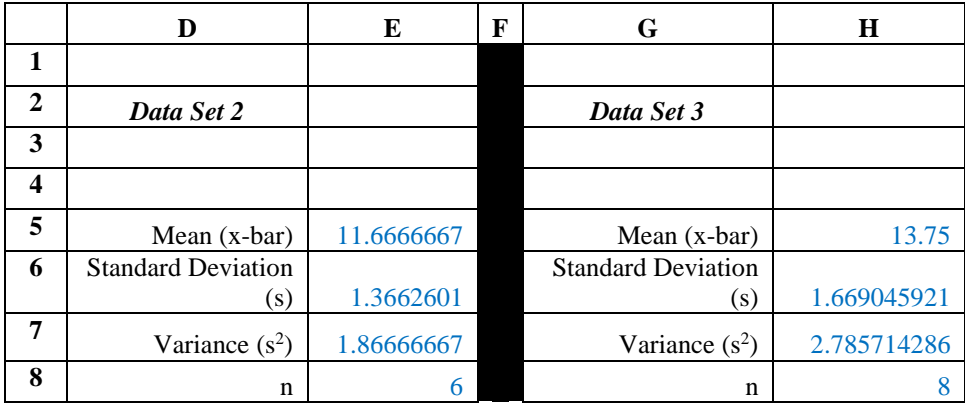

# **3. Results and Comparison**

By using this method, the researcher can analyze data with unequal variances and sample sizes without losing valuable information. The results also include critical t, adjusted d.f, Bonferroni, and significant level. Figure 1 illustrates that there is no significant difference between Data Set 1 and Data Set 2, Data Set 2 and Data Set 3. Only Data Set 1 and Data Set 3 result a significant difference.

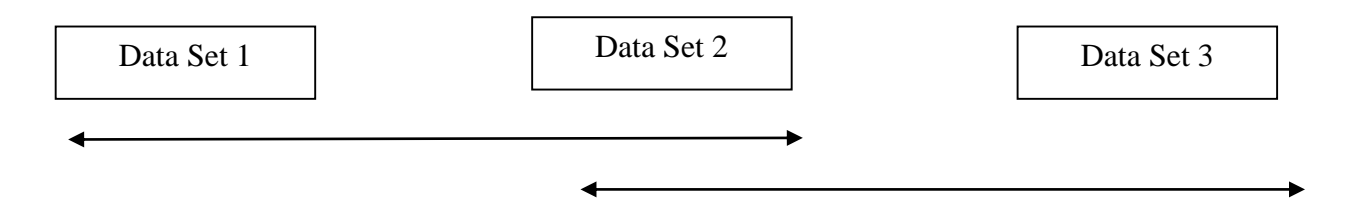

Figure 1: Results Diagram for Satterthwaite's Approximation with Bonferroni's Adjustment

# **4. Comparison to EXCELs Module for Heterogeneous Data**

As stated earlier, a comparison was made with the same data set used in Analysis of Messy Data (Yearout, Barger, Yates, and Lisnerski, 1999) and this paper Data Analysis module for 't-Test Two Samples Assuming Unequal Variances' (heterogeneous) program icon in EXCEL presents completely different results compare to the above method. Figure 2 indicates that there is a significant difference between Data Set 1 and Data Set 2, Data Set 1 and Data Set 3, or Data Set 2 and Data Set 3.

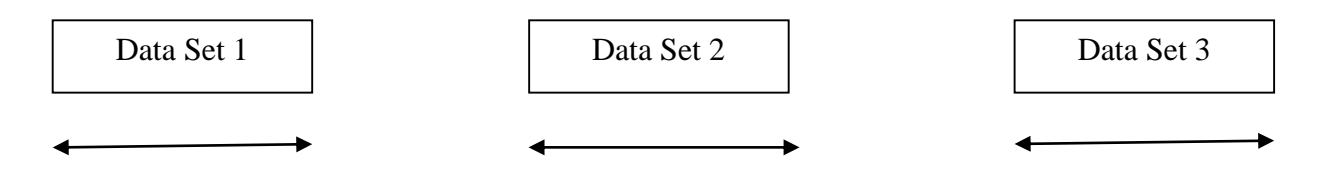

Figure 2: Results Diagram for EXCEL's t-Test Two Samples Assuming Unequal Variances

# **5. Discussion**

The results of Satterthwaite's Approximation, Bonferroni's Adjustment as illustrated in figure 1 show that Data Set 1 and 2, Data Set 2 and 3 are not significantly different. However Data Set 1 and 3 are significantly different. The results of the EXCEL function as illustrated in figure shows that Data 1, Data set 2, and Data Set 3 are significantly different. This different results is because the EXCEL function does not contain Satterthwaite's Approximation and Bonferroni's Adjustment to compensate for pairwise error rate, unequal sample sizes, or an appropriated Student ttable. This comparison clearly illustrates Satterthwaite's Approximation's value to practicing engineers, ergonomist, and social scientist.

### **6. Conclusion**

The project package is an implementation of Satterthwaite's Approximation with Bonferroni's Adjustment which is used in place of EXCEL's t-Test Sample assuming unequal variances. Results of the implemented algorithm are more accurate that the EXCEL add-in. Additionally, using spreadsheet algorithm independent from the operating system and therefore are not impacted by new versions. It was successfully tested in the classroom with academically diverse students to ensure that the pedagogy is accurate. The results of the comparison were that the EXCEL Add-Ins returned incorrect significant differences. The value of this research is that spreadsheet algorithms will continue to be current regardless of the evolving operating systems' status. In addition, EXCEL is available to the engineer and researcher worldwide.

# **7. References**

1. Microsoft (2013*). Microsoft Excel*. Redmond, Washington: Microsoft, 2013. Computer Software.

2. Milliken, G. and Johnson, D. 1984, Analysis of Messy Data Volume I: Designed Experiments, Belmont: Lifetime Learning Publications. pp. 19-25

3. Netter, J., Wasserman, W., and Kutner, M., 1990, Applied Linear Statistical Models, 3ed, Irwin, Boston, pp. 160-161 and 734-735.

4. Satterthwaite, F.E., 1946. Biometrics Bulletin, No. 2 pp. 11-114

5. Sprent, P., 1989, Applied Non-Parametric Statistical Methods, Chapman & Hall, New Your, pp 1-4.

6. Yearout, R. 1987, Task Lighting for Visual Display Unit Work Stations, Kansas State University, Manhattan, Annex 1 Appendix G.

7. Yearout, R. Barger, R. Yates, G. and Lisnerski D.*A Methodology for Appropriate Testing When Data are Heterogeneous*, International Journal of Industrial Ergonomics, 1999 Elsevier Science NL Amsterdam, The Netherlands